#### **МИНИСТЕРСТВО ОБРАЗОВАНИЯ И НАУКИ РЕСПУБЛИКИ АДЫГЕЯ**

Советская ул., 176, г. Майкоп, 385000 тел. 57-09-52, факс 52-12-01 e-mail: minobr\_ra@mail.ru

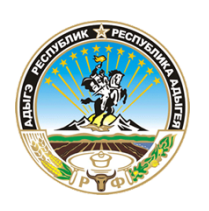

**АДЫГЭ РЕСПУБЛИКЭМ ГЪЭСЭНЫГЪЭМРЭ ШIЭНЫГЪЭМРЭКIЭ И МИНИСТЕРСТВ**

Советскэр ур., 176, къ. Мыекъуапэ, 385000 тел. 57-09-52, факс 52-12-01 e-mail: minobr\_ra@mail.ru

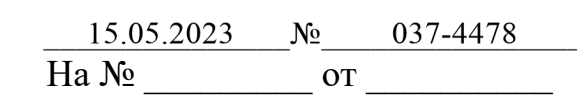

Руководителям органов управления образованием муниципальных районов и городских округов Республики Адыгея

Руководителям образовательных организаций, подведомственных Министерству образования и науки Республики Адыгея

С целью организованной подготовки к проведению государственной итоговой аттестации по образовательным программам основного общего образования в форме основного государственного экзамена (далее – ОГЭ) по информатике и ИКТ направляем вам:

особенности проведения ОГЭ по информатике и ИКТ в новой редакции (Приложение 1);

инструкцию, зачитываемую для участников экзамена ОГЭ по информатике и ИКТ (Приложение 2).

Необходимо организовать работу ППЭ в соответствии с рекомендуемой моделью, ознакомить лиц, привлекаемых к работе в ППЭ на экзамен по информатике и ИКТ, с инструктивными материалами, обеспечить каждого участника ГИА-9 инструкцией для выполнения практической части по информатике и ИКТ, расположив ее на рабочем столе участника.

Заместитель Министра

ДОКУМЕНТ ПОДПИСАН ЭЛЕКТРОННОЙ ПОДПИСЬЮ

Сертификат 00С86ЕЕА5ВЕ85DCC77D7AEF04E38229F30 Владелец Журавель Артем Алексеевич Действителен с 28.04.2023 по 21.07.2024

А.А. Журавель

# **Рекомендуемая модель подготовки, проведения и обработки практической части экзамена государственной итоговой аттестации обучающихся, освоивших образовательные программы основного общего образования (ГИА-9), по Информатике и ИКТ**

## **1.Общие сведения.**

1.1. Часть 1 содержит 10 заданий с кратким ответом, выполняется участниками экзамена без использования компьютеров и других технических средств (вычислительная сложность заданий не требует использования калькуляторов), так же компьютеры не должны мешать работе с бланками ОГЭ. Часть 2 содержит 5 заданий, которые необходимо выполнить на компьютере.

1.2. Все задания выполняются участниками в классе, с оборудованными рабочими местами для выполнения письменной и практической частей.

# **2.Подготовка ППЭ к экзамену.**

2.1. В каждой аудитории ППЭ для информатики и ИКТ рекомендуется задействовать одного технического специалиста.

2.2. Для выполнения задания 13.1 на каждом рабочем месте участника экзамена должна быть установлена программа для работы с презентациями. Для выполнения задания 13.2 на каждом рабочем месте участника экзамена должен быть установлен текстовый редактор.

2.3.Для выполнения задания 14 необходима программа для работы с электронными таблицами, которая также должна быть установлена на рабочем месте участника экзамена. Подготовка рабочих мест для участников экзамена, а также установка необходимого ПО должна быть завершена не позднее чем за один день до экзамена.

2.4. Задание 15.1 предусматривает разработку алгоритма для исполнителя «Робот». Для выполнения задания 15.1 рекомендуется использование учебной среды исполнителя «Робот». В качестве такой среды может использоваться, например, учебная среда разработки «Кумир», разработанная в НИИСИ РАН [\(http://www.niisi.ru/kumir\)](http://www.niisi.ru/kumir)) или любая другая среда, позволяющая моделировать исполнителя «Робот». В случае, если синтаксис команд исполнителя в используемой среде отличается от того, который дан в задании, допускается внесение изменений в текст задания в части описания исполнителя «Робот». При отсутствии учебной среды исполнителя «Робот» решение задания 15.1 записывается в простом текстовом редакторе.

2.5. Задание 15.2 предусматривает запись алгоритма на универсальном языке программирования. В этом случае для выполнения задания необходима система программирования, используемая при обучении.

2.6. Технический специалист на каждой АРМ участника создает ярлыки для доступа к программам и **рабочую директорию** для сохранения файлов с ответами на практические задания в специально отведенном для этого месте. Для удобства рекомендуется создавать рабочую директорию и ярлыки на рабочем столе вычислительной машины. При этом рабочий стол должен быть очищен от информации, не относящейся к экзамену по информатике и ИКТ.

2.7. В связи с возможным использованием на экзамене по Информатике и ИКТ дополнительных мест для выполнения практической части, рекомендуется отметить одинаковым номером место с вычислительной машиной и место для выполнения письменной части экзамена. Номера необходимо использовать из формы рассадки участников.

2.8. Не позднее чем за сутки до проведения экзамена технический специалист дополнительно готовит одно АРМ, необходимое для работы в модуле «Информатика и ИКТ», в каждой аудитории для ответственного организатора в аудитории (далее - АРМ организатора).

2.9. Если аудитория оборудована локальной вычислительной сетью (далее ЛВС), разрешается организовать общий доступ АРМ организатора к директориям АРМ участников, но при условии, что политика безопасности сети не позволит участникам выходить по сети за рамки своего АРМ.

2.9. При отсутствии ЛВС технический специалист должен подготовить минимум три носителя информации на ППЭ (например, USBнакопитель или внешний жесткий диск):

- рабочий носитель информации для передачи файлов с практической частью с АРМ участника на АРМ организатора (один на аудиторию или группу аудиторий);
- основной носитель информации для передачи специализированных архивов в РЦОИ;
- дублирующий носитель информации для резервной копии специализированных архивов в ППЭ.

2.10. Перед началом экзамена технический специалист блокирует на физическом или программном уровне выход АРМ участников в сеть

Интернет и доступ по сети ЛВС за рамки своей вычислительной машины.

2.11. Перед началом экзамена технический специалист блокирует выход АРМ организатора в сеть Интернет и проверяет настройку доступа к АРМ участников при наличии ЛВС.

2.12.Технический специалист накануне или в день экзамена получает от РЦОИ специализированное программное обеспечение (модуль «Информатика и ИКТ») для АРМ организатора, а также файлы для выполнения заданий практической части. Специализированное программное обеспечение модуль «Информатика и ИКТ» предназначено для консолидации практических ответов участников ОГЭ в аудиториях ППЭ и передачи экспортных файлов в РЦОИ.

## **3.Проведение экзамена в ППЭ.**

3.1. Руководитель пункта случайным образом распределяет доставочные пакеты по аудиториям ППЭ.

3.2. После распределения доставочных пакетов с индивидуальными комплектами по аудиториям технический специалист должен перенести с электронного носителя или по локальной сети папку с модулем «Информатика и ИКТ» в рабочую директорию АРМ ответственного организатора в каждой аудитории **в строгом соответствии с наименованием доставочного пакета.** Каждому доставочному экзаменационному пакету соответствует свое программное обеспечение, содержащее информацию о номерах индивидуальных комплектов.

3.3. В случае отсутствия у региона информации о номерах КИМ в доставочных пакетах, технический специалист устанавливает модуль «Информатика и ИКТ» с пустой базой данных накануне, либо в день экзамена, не дожидаясь распределения доставочных пакетов по аудиториям. При этом в дальнейшем ответственный организатор в аудитории должен добавлять номера КИМ в модуль «Информатика и ИКТ» для каждой аудитории вручную.

3.4. В соответствии со сформированной формой ППЭ-05-01, технический специалист печатает инструкцию (Приложение №1) для каждого участника практической части экзамена и передает их организатору в аудитории в количестве, равном количеству рассаженных в аудитории участников.

3.5. Технический специалист печатает для каждой аудитории форму ИКТ-5.1 (Приложение №2) в количестве, необходимом для внесения сведений о каждом участнике и передает организатору в аудитории.

3.6. Ответственный организатор вскрывает доставочный пакет с индивидуальными комплектами и случайным образом распределяет их между участниками экзамена.

3.7. До начала экзамена технический специалист переносит ранее полученные от РЦОИ файлы, необходимые для выполнения задания практической части экзамена, в **рабочую директорию АРМ участника.** Рекомендуется копировать на каждый компьютер только один из предоставленных РЦОИ файлов, который удовлетворяет предпочтениям участника или требованиям предустановленной программы для работы с электронными таблицами.

3.8. Задания второй части (11-15) выполняются на компьютере. Ответами к заданиям 11,12 являются слово или число, которые следует записать в Бланках ответов №1. Результатом выполнения заданий 13-15 является отдельный файл (для задания –один файл).

3.9. Перед выполнением практических заданий на АРМ участника ответственный организатор выдает экзаменуемым инструкцию, описывающую работу и порядок действий (Приложение №1).

3.10. Файл с результатами выполнения каждого задания практической части экзамена участник сохраняет в рабочую директорию АРМ участника, созданную ранее техническим специалистом.

3.11.Формат имени файла на задания должен иметь следующий вид: «№ задания» «номер бланка ответов №1». «расширение файла». Например, 14 2216000217296.xls, 13.1 2216000217296.kum, 13.2\_2216000217296.pas, где, 13.1, 13.2,14, 15.1 15.2- номера заданий, 2216000217296 - номер бланка ответов №1, xls, kum и pas - расширения файлов.

В случае если ответ содержит проект, включающий в себя более одного файла, заархивируйте его, используя установленную на персональном компьютере программу для архивации, с форматом имени файла, описанном выше (примеры: 15.1\_2216000217296.rаr, 15.2\_2216000217296.zip, 13.1\_2216000217296.7z)

Закончив работу над практической частью, участник ОГЭ поднимает руку, сигнализируя ответственному организатору в аудитории о завершении экзамена.

3.12. Ответственный организатор в аудитории подходит к участнику, проверяет наличие файлов с результатами практических заданий, а так же убеждается в их целостности, открыв каждый файл на компьютере (при необходимости в присутствии технического специалиста). В случае обнаружения поврежденного файла, участнику экзамена предоставляется возможность его исправить. Неисправные файлы с практическими ответами организатором в аудитории не

принимаются и в дальнейшую обработку не допускаются.

3.13. Под контролем организатора экзаменуемый вносит информацию о комплекте и выполненных заданиях в форму ИКТ-5.1 «Ведомость выполнения практических заданий по информатике и ИКТ» (Приложение №2) и заверяет своей подписью. При этом номера выполненных заданий отмечаются специальным символом «X». Ответственный организатор проверяет достоверность введенной информации и в случае, если все верно, участник покидает аудиторию. Если участник экзамена ошибся при написании номера бланка ответов №1, он зачеркивает всю строку горизонтальной линией и вводит данные в новой строке. Если участник ошибочно указал наличие несуществующего задания, он должен закрасить соответствующий квадрат.

3.14. Файлы с практическими заданиями могут переноситься на АРМ организатора по мере завершения экзамена каждым участником.

## **4.1.Завершение экзамена в ППЭ.**

4.1.После окончания экзамена по информатике и ИКТ ответственный организатор (при необходимости в присутствии технического специалиста) в аудитории с помощью электронного носителя информации или ЛВС собирает ответы участников со всех вычислительных машин на АРМ организатора в аудитории.

4.2.На АРМ организатора ответственный организатор в аудитории (при необходимости в присутствии технического специалиста) консолидирует ответы участников с помощью модуля «Информатика и ИКТ». Модуль «Информатика и ИКТ» может заранее содержать перечень номеров КИМ в аудитории.

4.3.Ответственный организатор в аудитории (при необходимости в присутствии технического специалиста) в модуле «Информатика и ИКТ» производит экспорт информации для РЦОИ. В результате экспорта в каждой аудитории из программы выгружается специализированный архив и автоматически заполненный акт выполнения практических заданий по информатике и ИКТ в аудитории (форма ИКТ-5.2) (Приложение №3).

4.4.Технический специалист со всех аудиторий ППЭ собирает специализированные архивы и сохраняет их на основной носитель информации, после чего на дублирующем носителе информации формирует резервную копию файлов. Форму ИКТ-5.2 необходимо распечатать в двух экземплярах для каждой аудитории.

4.5.Ответственный организатор (при необходимости совместно с техническим специалистом) убеждается в корректности информации, отображенной в формах ИКТ-5.1 и ИКТ-5.2, после чего заверяет обе формы своей подписью. При обнаружении расхождений сведений в формах ИКТ-5.1 и ИКТ-5.2, необходимо выявить причину и исправить ее до упаковки материалов в РЦОИ. В случае отсутствия возможности устранения причины расхождения сведений, нарушение фиксируется актом в свободной форме и визируется руководителем ППЭ.

4.6.Руководитель ППЭ на основании заполненных форм ИКТ-5.1 и ИКТ-5.2 заполняет и визирует форму ИКТ-5.3 (Приложение № 4), отображающую количественные показатели по аудиториям и ППЭ в целом.

4.7.Основной носитель информации с ответами участников ОГЭ вместе с формами ИКТ-5.1, ИКТ-5.2 и ИКТ-5.3 запечатываются в отдельный доставочный пакет для передачи в РЦОИ. Дублирующий носитель информации с ответами участников ОГЭ, формой ИКТ-5.2 и заверенными копиями форм ИКТ-5.1 и ИКТ-5.3 запечатываются в пакет и хранятся в сейфе у руководителя ППЭ вплоть до завершения апелляционных процедур.

# **Инструкция для участника практической части ОГЭ по информатике и ИКТ**

1. Задания практической части экзамена по информатике и ИКТ выполняются на персональном компьютере. Ярлыки программ, необходимые для работы, а также рабочая директория для сохранения файлов с ответами находятся на рабочем столе компьютера.

2. Файл с результатами выполнения каждого задания сохраните в рабочую директорию. Формат имени файла на задания должен иметь следующий вид: «№ задания» «номер бланка ответов №1». «расширение файла». Например, 14\_2216000217296.xls, 13.1\_2216000217296.kum, 13.2\_2216000217296.pas, где, 13.1, 13.2, 14, 15.1, 15.2- номера заданий, 2216000217296 - номер бланка ответов №1, xls, kum и pas - расширения файлов.

В случае если ответ содержит проект, включающий в себя более одного файла, заархивируйте его, используя установленную на персональном компьютере программу для архивации, с форматом имени файла, описанном выше (примеры: 15.1\_2216000217296.rаr, 15.2\_2216000217296.zip, 13.1\_2216000217296.7z). **Одно задание - один Файл или архив.**

3. При возникновении технических сбоев обратитесь к организатору в аудитории.

4. Закончив работу над практической частью, поднимите руку, чтобы организатор в аудитории Вас увидел, и предъявите ему файлы с ответами на задания.

5. Организатор в аудитории предоставит Вам форму ИКТ-5.1 «Ведомость выполнения практических заданий по информатике и ИКТ», куда Вы должны внести информацию о номере бланка ответов №1 и выполненных заданиях, после чего поставьте свою подпись. Номера выполненных заданий отмечаются специальным символом «X». Если Вы ошиблись при написании номера бланки ответов №1, зачеркните всю строку горизонтальной линией и введите данные в новой строке. Если Вы случайно указали номер несуществующего ответа на задание, полностью закрасьте соответствующий квадрат.

### **Форма ИКТ-5.1**

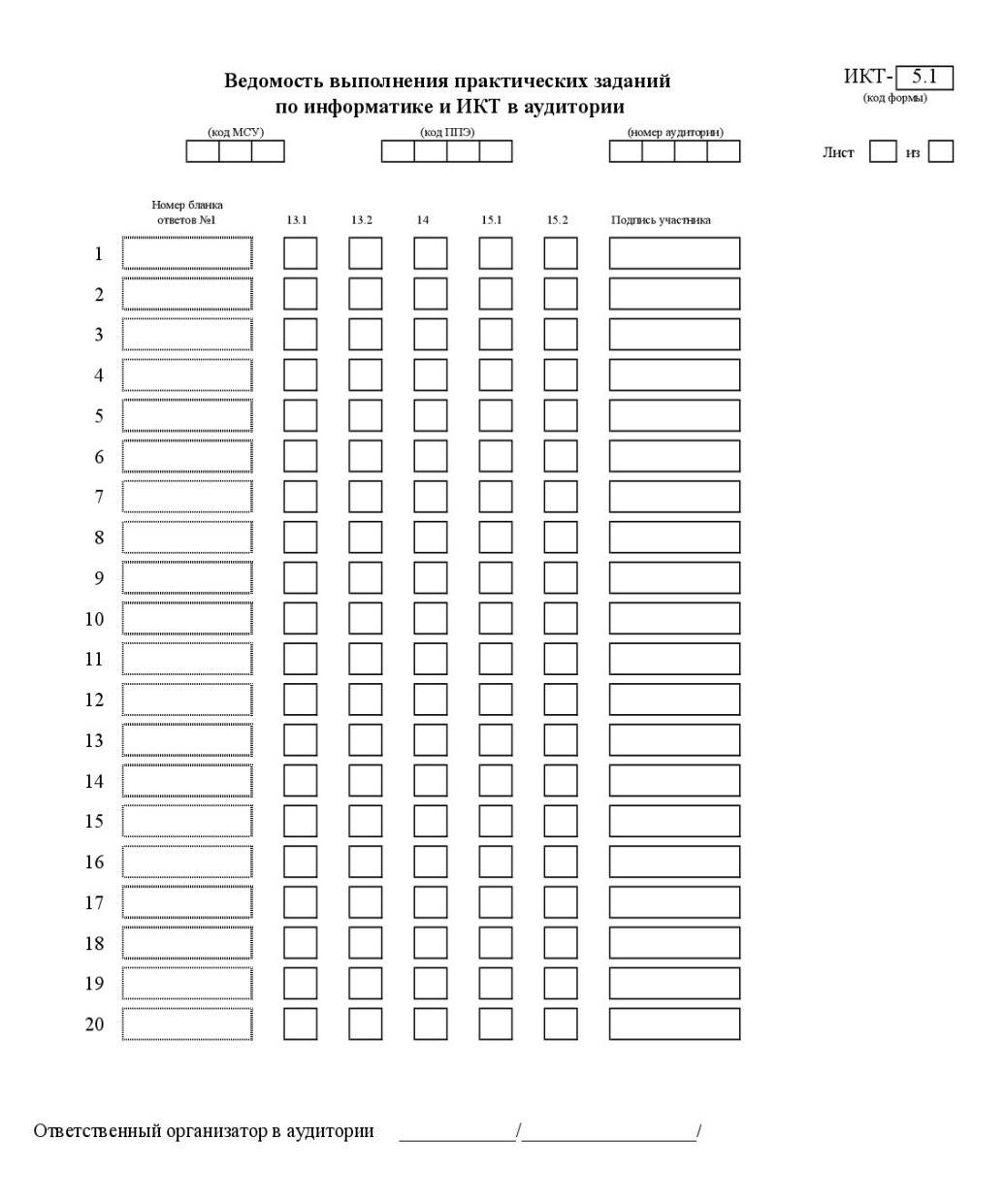

 $\blacksquare$ 

 $\blacksquare$ 

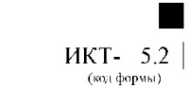

# Контроль выполнения практических заданий<br>по информатике и ИКТ в аудитории

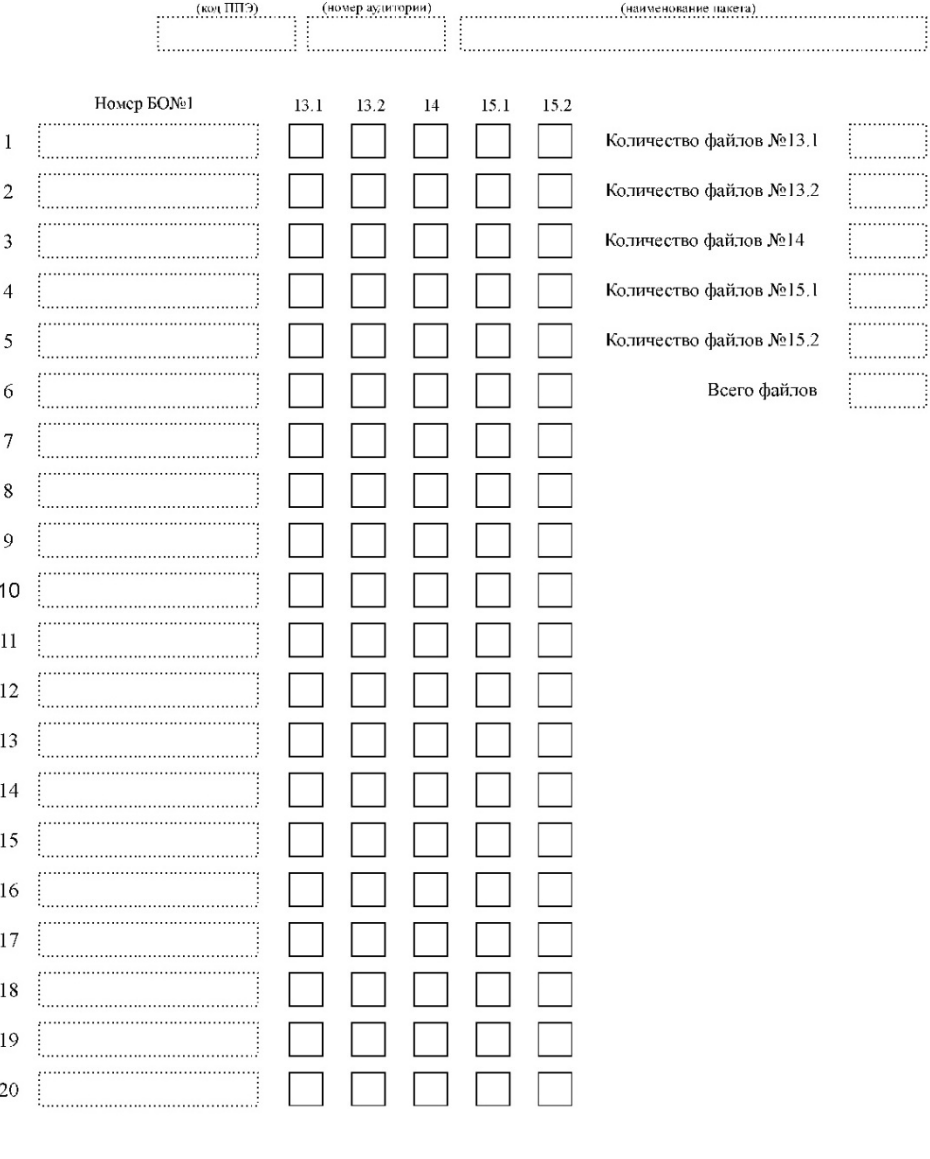

**••** Ответственный организатор в аудитории **[1] [1] [2] [2] [2] [2] [2] [2] [2] [2] [2] [2] [2] [2] [2] [2] [2] [2] [2] [2] [2] [2] [2] [2] [2] [2] [2] [2] [2] [2** 

### **Форма ИКТ-5.3**

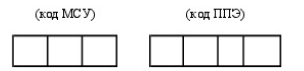

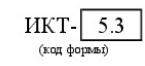

# Акт выполнения практических заданий<br>по информатике и ИКТ в ППЭ

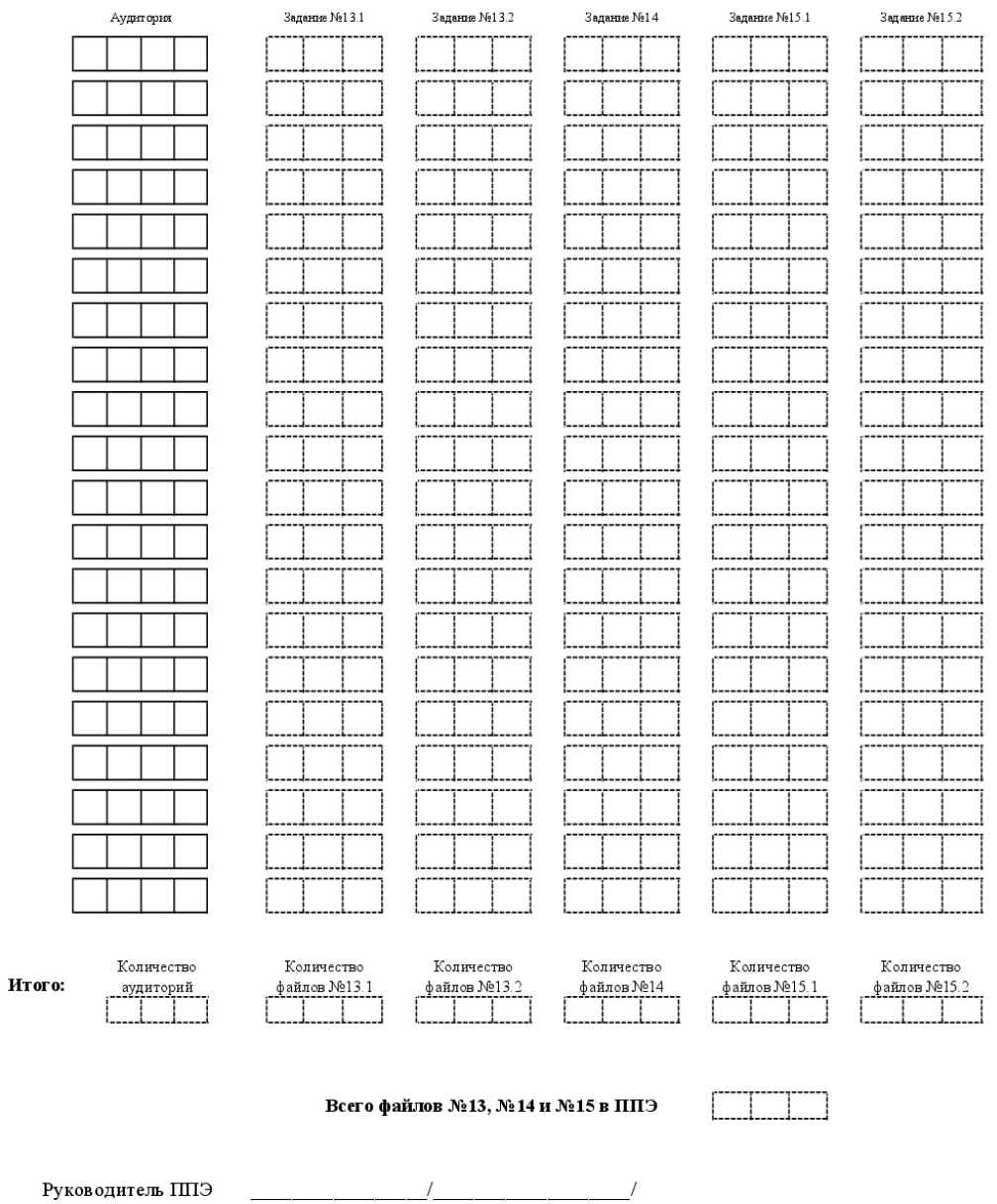

Руководитель ППЭ

Приложение №2

### **Инструкция для участников экзамена**

*Первая часть инструктажа (начало проведения с 9.50 по местному времени):*

**Уважаемые участники экзамена! Сегодня вы проходите государственную итоговую аттестацию по \_\_\_\_\_\_\_\_\_\_\_\_\_\_\_** (*назовите соответствующий учебный предмет)***.**

**Все задания составлены на основе школьной программы, поэтому каждый из вас может успешно сдать экзамен.**

**Вместе с тем напоминаем, что в целях предупреждения нарушений порядка проведения ГИА в аудиториях ППЭ ведется видеонаблюдение.**

**Во время проведения экзамена вам необходимо соблюдать порядок проведения ГИА.**

**В день проведения экзамена запрещается:**

**иметь при себе средства связи, электронно-вычислительную технику, фото-, аудио- и видеоаппаратуру, справочные материалы, письменные заметки и иные средства хранения и передачи информации;**

**выносить из аудиторий и ППЭ листы бумаги для черновиков, экзаменационные материалы на бумажном или электронных носителях, фотографировать экзаменационные материалы;**

**пользоваться справочными материалами, кроме тех, которые указаны в тексте контрольных измерительных материалов (КИМ);**

**переписывать задания из КИМ в листы бумаги для черновиков (можно делать заметки в КИМ);**

**перемещаться по ППЭ во время экзамена без сопровождения организатора.**

**Во время проведения экзамена запрещается:**

**выносить из аудиторий письменные принадлежности;**

**разговаривать, пересаживаться, обмениваться любыми материалами и предметами.**

**В случае нарушения порядка проведения ГИА вы будете удалены с экзамена.**

**В случае нарушения порядка проведения ГИА работниками ППЭ или другими участниками экзамена вы имеете право подать апелляцию о нарушении порядка проведения ГИА. Апелляция о нарушении порядка проведения ГИА подается в день проведения экзамена члену ГЭК до выхода из ППЭ.**

**Ознакомиться с результатами ГИА вы сможете в своей школе или в местах,**

**в которых вы были зарегистрированы на сдачу ГИА.**

**Плановая дата ознакомления с результатами: \_\_\_\_\_\_\_***(назвать дату).*

**После получения результатов ГИА вы можете подать апелляцию о несогласии с выставленными баллами. Апелляция подается в течение двух рабочих дней после официального дня объявления результатов ГИА.**

**Апелляцию вы можете подать в своей школе или в месте, где вы были зарегистрированы на сдачу ГИА, а также непосредственно в конфликтную комиссию.**

**Апелляция по вопросам содержания и структуры заданий по учебным предметам, а также по вопросам, связанным с оцениванием результатов выполнения заданий экзаменационной работы с кратким ответом, нарушением участником ГИА требований порядка или неправильным оформлением экзаменационной работы, не рассматривается.**

**Обращаем ваше внимание, что во время экзамена на вашем рабочем столе, помимо экзаменационных материалов, могут находиться только:**

**гелевая, капиллярная ручка с чернилами черного цвета;**

**документ, удостоверяющий личность;**

**листы бумаги для черновиков***(в случае проведения ГИА по иностранным языкам (раздел «Говорение»)черновики не выдаются)***;**

**лекарства и питание (при необходимости);**

**дополнительные материалы, которые можно использовать на ГИА по отдельным учебным предметам***.*

*Вторая часть инструктажа (начало проведения не ранее 10.00 по местномувремени).*

*Организатор обращает внимание участников ГИА на доставочный (-ые) спецпакет (-ы) с ЭМ.*

**Экзаменационные материалы в аудиторию поступили в доставочном спецпакете. Упаковка спецпакета не нарушена.**

*Продемонстрировать спецпакет и вскрыть его не ранее 10.00 по местному времени, используя ножницы.*

**В спецпакете находятся индивидуальные комплекты с экзаменационными материалами, которые сейчас будут вам выданы.**

*(Организатор раздает участникам ИК в произвольном порядке).*

**Проверьте целостность своего индивидуального комплекта. Осторожно вскройте пакет, отрывая клапан (справа налево).**

*(Организатор показывает, как открывать пакет).*

**До начала работы с бланками ОГЭ проверьте комплектацию выданных экзаменационных материалов. В индивидуальном комплекте находятся:** 

**лист (бланк) для записи ответов № 1 на задания с кратким ответом,**

**Внимательно просмотрите текст КИМ, проверьте наличие полиграфических дефектов, количество страниц КИМ.**

**В случае если вы обнаружили несовпадения, обратитесь к нам.**

*Сделать паузу для проверки участниками комплектации ИК.*

*При обнаружении нарушения комплектации, типографских дефектов заменить полностью индивидуальный комплект на новый.*

**Приступаем к заполнению листа (бланка) для записи ответов № 1 на задания с кратким ответом.**

**Записывайте буквы и цифры в соответствии с образцом на бланке. Каждая цифра, символ записывается в отдельную клетку, начиная с первой клетки.**

**Заполните регистрационные поля в соответствии с информацией на доске (информационном стенде) гелевой, капиллярной ручкой с чернилами черного цвета. При отсутствии такой ручки обратитесь к нам,**

**так как бланки, заполненные иной ручкой, не обрабатываются и не проверяются.**

*Обратите внимание участников на доску.*

**Заполните поля: «Дата проведения экзамена», «Код региона», «Код образовательной организации», «Номер и буква класса (при наличии), «Код пункта проведения ГИА», «Номер аудитории», при заполнении поля «Код образовательной организации» обратитесь к нам, поле «Класс» заполняйте самостоятельно.**

**Заполните сведения о себе: фамилия, имя, отчество (при наличии), данные документа, удостоверяющего личность.**

*Сделать паузу для заполнения участниками регистрационных полей листов (бланков) для записи ответов № 1.*

**Поставьте вашу подпись строго внутри окошка «подпись участника ГИА».**

*В случае если участник экзамена отказывается ставить личную подпись в поле «Подпись участника ГИА», организатор в аудитории ставит свою подпись в поле участника экзамена.*

*Организаторы проверяют правильность заполнения регистрационных полей на всех листах (бланках) для записи ответов № 1 каждого участника экзамена и соответствие данных участника экзамена в документе, удостоверяющем личность, и в листе (бланке) для записи ответов № 1 с кратким ответом.*

**Напоминаем основные правила по заполнению бланков ответов.**

**При выполнении заданий внимательно читайте инструкции к заданиям, указанные у вас в КИМ. Записывайте ответы, начиная с первой клетки, в соответствии с этими инструкциями.**

**При выполнении заданий с кратким ответом ответ необходимо записывать справа от номера задания, начиная с первой позиции. Каждый символ записывается в отдельную ячейку.**

**Не разрешается использовать при записи ответа на задания с кратким ответом никаких иных символов, кроме символов кириллицы, латиницы, арабских цифр, запятой и знака «дефис» («минус»).**

**Вы можете заменить ошибочный ответ.**

**Для этого в поле «Замена ошибочных ответов» следует внести номер задания, ответ на который следует исправить, а в строку записать новое значение верного ответа на указанное задание.**

**Обращаем ваше внимание, что на листах (бланках) для записи ответов № 1 на задания с кратким ответом запрещается делать какие-либо записи и пометки, не относящиеся к ответам на задания. Вы можете делать пометки в листах бумаги для черновиков и КИМ. Также обращаем ваше внимание на то, что ответы, записанные в листах бумаги для черновиков и КИМ, не проверяются.**

**По всем вопросам, связанным с проведением экзамена (за исключением вопросов по содержанию КИМ), вы можете обращаться к нам. В случае необходимости выхода из аудитории оставьте ваши экзаменационные материалы и листы бумаги для черновиков на своем рабочем столе. Организатор проверит комплектность оставленных вами**

**экзаменационных материалов, после чего вы сможете выйти из аудитории. На территории пункта вас будет сопровождать организатор.**

**В случае плохого самочувствия незамедлительно обращайтесь к нам. В ППЭ присутствует медицинский работник. Напоминаем, что по состоянию здоровья вы можете досрочно завершить экзамен и прийти на пересдачу.**

**Инструктаж закончен. Перед началом выполнения экзаменационной работы, пожалуйста, успокойтесь, сосредоточьтесь, внимательно прочитайте инструкцию к заданиям КИМ и сами задания.**

**Начало выполнения экзаменационной работы:** *(объявить время начала)*

**Окончание выполнения экзаменационной работы:** *(указать время)*

*Запишите на доске время начала и окончания выполнения экзаменационной работы.*

*Время, отведенное на инструктаж и заполнение регистрационных полей листов (бланков) для записи ответов, в общее время выполнения экзаменационной работы не включается.*

**Не забывайте переносить ответы из листов бумаги для черновиков и КИМ в бланки ответов гелевой, капиллярной ручкой с чернилами черного цвета.**

**Вы можете приступать к выполнению заданий. Желаем удачи!**

*За 30 минут до окончания выполнения экзаменационной работы необходимо объявить:*

**До окончания выполнения экзаменационной работы осталось 30 минут.**

**Не забывайте переносить ответы из КИМ и листов бумаги для черновиков в листы (бланки) для записи ответов № 1 гелевой, капиллярной ручкой с чернилами черного цвета.**

*За 5 минут до окончания выполнения экзаменационной работы необходимо объявить:*

**До окончания выполнения экзаменационной работы осталось 5 минут.**

**Проверьте, все ли ответы вы перенесли из КИМ и листов бумаги для черновиков в листы (бланки) для записи ответов.**

*По окончании выполнения экзаменационной работы объявить:*

**Выполнение экзаменационной работы окончено. Вложите КИМ в конверт индивидуального комплекта. Остальные экзаменационные материалы положите на край стола. Мы пройдем и соберем ваши экзаменационные материалы.**

*Организаторы осуществляют сбор экзаменационных материалов с рабочих мест участников ГИА в организованном порядке.*